## **Odt2txt Crack Keygen Full Version**

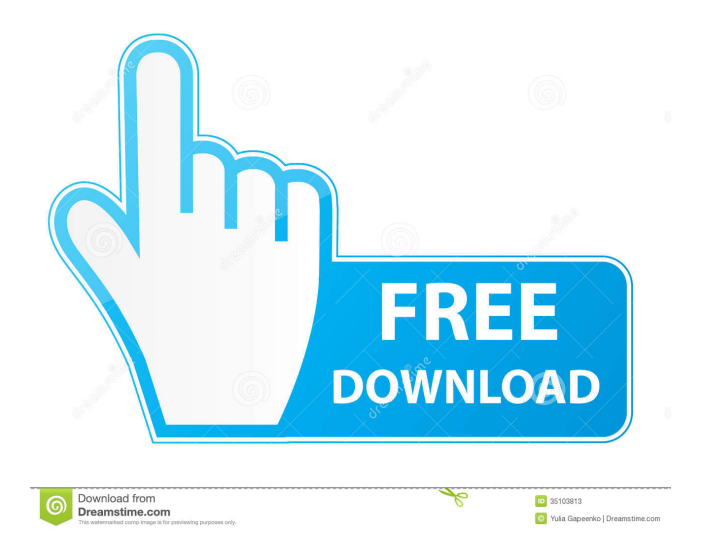

4. ODT to TXT This program is a tool to convert ODT files to plain text files (TXT format) in a few clicks. It is open source and has no cost. You can view the version and copyright information displayed in the main window, which shows the output formatting. odt2txt Features: 1. Convert ODT to TXT No need to install this tool, you can simply run it from the

current folder. odt2txt is a simple command-line utility whose sole purpose is to create plain text documents (TXT format) from ODT files, supported by OpenOffice. But it integrates a few other options as well. While most users prefer working with graphical user interfaces, as it gives them a clear idea on how to carry out a task, some of them would rather deal with command-line utilities, since a few inputted

lines in the console lets them accomplish a job in no time. odt2txt is no different from any other such tool. It's important to keep in mind that it does not require installation, so you can basically run it from any location on the hard drive, as well as save it to a USB flash disk or other similar device, in order to run it on any workstation with minimum effort. Another important aspect is that the Windows Registry is

not updated with new entries, and leftover files are not kept on the hard disk after removal. In order to process ODT files, they must be placed in the same location as odt2txt. The straightforward method to carry out a task is to specify an output file name. Unfortunately, you do not have the possibility of changing the target folder, as all converted items are saved to the same location as the tool. As far as conversion options are

concerned, you can print raw XML, set the encoding mode, wrap text lines, substitute some characters, as well as enable force mode and view version and copyright information. Although odt2txt is pretty easy to work it, its advanced settings mainly cater to power users who know the technical aspects behind them. odt2txt is light on the system resources, using a minimal quantity of CPU and system memory. It finishes a

conversion job rapidly and without errors, delivering quality results. We have not come across any problems in our evaluation. On the down side, odt2txt has not been updated for a very long time.[Demonstration of plateletderived

**Odt2txt Crack+ Free Download Latest**

## This tool lets users modify ODT files on Windows XP.

OpenOffice.org is installed on the computer. The standalone utility can be downloaded from the project's website. It works through a command prompt and it provides the user with a way to convert ODT files. The standalone version enables users to modify their ODT documents by changing text, using different colors, fonts, etc. Comments and Discussions I found several advantages of using this tool, but found some problems with it.

Advantage: You can download the standalone version of odt2txt Full Crack from the project website. The disadvantages of odt2txt are: 1. odt2txt doesn't handle password protected ODT files. 2. odt2txt doesn't recognize non ASCII characters in a document, so it may lose certain characters, such as accented characters. 3. odt2txt does not support Unicode. However, I noticed that after testing odt2txt, that it's easy to

use for converting a group of ODT documents to plain text format. If you are interested in converting other formats, you can download the executable odt2pdf.exe from the project's website. I'm also using odt2pdf on my linux computer, to convert the documents that I am working on.Q: What does it mean that the 'ugly' tag contains bad questions? I just asked this question: What is the correct term for something that is bad

and not good?. I noticed that it had the 'ugly' tag, and read through the excerpt from the tag, and saw the following sentence: You should not tag things that are not related to programming as [ugly]. And this was added in the tag excerpt: One or more tags have been applied to the question. The tag you've chosen contains many questions that are unrelated to your question. My question is, what exactly does this mean? Is

the 'ugly' tag bad in that it contains a lot of questions that are unrelated to programming? A: While we don't have a lot of power to remove tags, we can manually remove tags for questions (except those that are specifically tagged something else). If the reason it's being removed is because it contains questions that are not related to programming (as per the tag excerpt), then this can be done in two ways: 77a5ca646e

odt2txt is a simple commandline utility whose sole purpose is to create plain text documents (TXT format) from ODT files, supported by OpenOffice. But it integrates a few other options as well. While most users prefer working with graphical user interfaces, as it gives them a clear idea on how to carry out a task, some of them would rather deal with command-line

utilities, since a few inputted lines in the console lets them accomplish a job in no time. odt2txt is no different from any other such tool. It's important to keep in mind that it does not require installation, so you can basically run it from any location on the hard drive, as well as save it to a USB flash disk or other similar device, in order to run it on any workstation with minimum effort. Also, odt2txt has not

been updated for a very long time. What is new in this release: - CLI options - Clientside data conversion dialog when starting from file - Added support for ODT 3.0 for LibreOffice in combination with KDE - More sensible default settings - 'View Word' dialog got more options to choose from - Added 'ODT2TXT\_MANUAL.pdf' to manual - Added 'ODT2TXT\_RELEASE.txt' to

release What is new in this version: ODT2TXT-1.5.1-p1 - Client-side data conversion dialog when starting from file - Added support for ODT 3.0 for LibreOffice in combination with KDE - More sensible default settings - 'View Word' dialog got more options to choose from - Added 'ODT2TXT\_MANUAL.pdf' to manual - Added 'ODT2TXT\_RELEASE.txt' to release How do I use this

product =================

============ You can run odt2txt by itself without installation. In case you need to install it, the process is simple, and there is nothing to do. You only need to specify the file that contains the converted document in the form of ODT. Then the application should run without any further actions required. If you are trying to open a converted file for the first time, you can use the Clientside data conversion dialog that appears while using the program for the first time, which opens a dialog box containing the converted document. You can either keep the file opened,

**What's New In?**

 $=\equiv \equiv \equiv$  Converts ODT to plain text (TXT format), also supports TEXT, HTML and XHTML files. Updates/changes in version  $1.2$  (September 2009):  $=$ 

 $=\equiv \equiv \equiv -$  Improved the methods for producing a customized source file. Updates/changes in version 1.3 (November 2009): =========

=========================

========================

Introducing a new simple-to-use "Add Configurations" dialog. - Added support for exporting conversion settings. - Improved conversion output. - Reduced file size. Updates/changes in version 1.4 (June 2010):  $===$ 

== - Added support for new ODT tags (header, footer). - Added support for images in the header and footer. - Added support for custom document structure. - Added support for placeholders in the header and footer. - Added support for converting to LRC (layout relative to content). - Improved conversion output. - Fixed some bugs. Updates/changes in version 1.5 (July 2010):  $===$ 

========================

== - Added command-line parameter which allows you to pass the line number of the header in which the next paragraph should be written. - Added command-line parameter which allows you to pass the line number of the footer in which the next paragraph should be written. - Added support for line numbers in the header and footer (LF). - Added support for passing the source text to the

========================

header. - Added support for printing line numbers in the header and footer. - Added support for printing separator lines between paragraphs in the header and footer. - Added support for substituting characters in the header and footer. - Improved text wrapping algorithm. - Improved conversion output. - Improved the XML code generator. - Improved the debugging tools. - Improved translation. -

Improved code quality. Updates/changes in version 1.6 (August 2010): ============

================== -

Added support for new ODT tags (table, image, password, frame). - Added support for updating ODT source documents. - Added support for converting to VSD (virtual source document). - Improved conversion output. - Improved the XML code generator. - Improved the debugging tools. -

Improved the text wrapping algorithm. - Improved the way line numbers are displayed in the header and footer. - Improved the way line separators are displayed in the header and footer. - Improved the way placeholders are displayed in the header and footer. - Improved the way macros are displayed in the header and footer. - Improved the way images are displayed in the header and footer. -

Improved the way table columns are displayed in the header and footer. - Improved the way footnotes are displayed in the header and footer. -

Minimum: OS: Windows 7, Windows 8, Windows 8.1, Windows 10 CPU: Dual Core 2.2 GHz RAM: 3 GB HD: 8 GB free space GPU: GeForce 460/Nvidia GeForce GT 430/Radeon HD 4890 Recommended: CPU: Quad Core 2.3 GHz RAM: 6 GB HD: 20 GB free space GPU: GeForce GTX 460/Nvidia GeForce GTX

- [https://waappitalk.com/upload/files/2022/06/OoXRHyAMZUrfkFSODecE\\_06\\_3f1b47489f7b37d3566557f86047603f\\_file.pdf](https://waappitalk.com/upload/files/2022/06/OoXRHyAMZUrfkFSODecE_06_3f1b47489f7b37d3566557f86047603f_file.pdf) <https://madeinamericabest.com/ctmailer-crack-2/>
- <http://thetruckerbook.com/2022/06/06/colorcache-crack-license-key-full-download-3264bit-march-2022/>
- [https://360.com.ng/upload/files/2022/06/EY2pwEpqO5sw5Yz4iFqe\\_06\\_cd27e6e50d02834be0d5df8d56d6daa6\\_file.pdf](https://360.com.ng/upload/files/2022/06/EY2pwEpqO5sw5Yz4iFqe_06_cd27e6e50d02834be0d5df8d56d6daa6_file.pdf) <https://mentorus.pl/?p=954>
- <http://launchimp.com/screen-clock-download-latest-2022/>
- <https://expertiniworldtech.com/wp-content/uploads/2022/06/odelcer.pdf>
- <http://cyclades.in/en/?p=21339>
- [https://timesnest.com/wp-content/uploads/2022/06/Website\\_Translation\\_for\\_Chrome.pdf](https://timesnest.com/wp-content/uploads/2022/06/Website_Translation_for_Chrome.pdf)
- [https://www.linkspreed.com/upload/files/2022/06/73bKSaXFwgiYIp3im5Al\\_06\\_a0a6783119d2fb9d5ea975303df50abf\\_file.pd](https://www.linkspreed.com/upload/files/2022/06/73bKSaXFwgiYIp3im5Al_06_a0a6783119d2fb9d5ea975303df50abf_file.pdf)
- [f](https://www.linkspreed.com/upload/files/2022/06/73bKSaXFwgiYIp3im5Al_06_a0a6783119d2fb9d5ea975303df50abf_file.pdf)